# MARY KAY<br>**rotafolio**

## **CUIDADO DE LA PIEL, MAQUILLAJE, MIMOS**

# Cómo usarlo durante tus fiestas

El Rotafolio incluye "Páginas para invitadas" y "Diálogos" para ayudarte a llevar a cabo con confianza, cualquier tipo de fiesta Mary Kay<sup>®</sup> que desees. Repasa el rotafolio cuantas veces sea necesario para que te sientas segura. Siempre iniciarás con la sección APERTURA y terminarás la fiesta con la sección CIERRE.

### **Cada Rotafolio contiene dos secciones:**

- I. Rotafolio Páginas para invitadas. Diseñadas para compartir con tus invitadas mientras llevas a cabo tu fiesta virtual o en persona. Estas páginas enfocadas en las clientas, incluyen imágenes dinámicas de los productos, información detallada y mucho más.
- II. Rotafolio Diálogos. Incluyen diálogos y consejos para ayudarte a presentar los productos *Mary Kay®* y guiarte mientras llevas a cabo tu fiesta. Básicamente, puedes leer estos diálogos mientras tus invitadas ven las Páginas para invitadas a las que nos referimos arriba.

### **Páginas para invitadas y diálogos**

- Puedes pedir una versión impresa del Rotafolio en la Sección 2 de los pedidos en línea. La carpeta con el rotafolio también está incluida en la opción de inicio *Mary Kay® ProStart* para las nuevas Consultoras de Belleza Independientes.
- Para encontrar una versión digital, visita *Mary Kay InTouch®* o descarga la aplicación *Mary Kay® Digital Showcase,* disponible para todos los dispositivos móviles Apple y Android, como tabletas y teléfonos inteligentes, en la App Store o Google Play.
- Si ya tienes una membresía con Working Live para Zoom, visita: https://marykay.workinglive. us/my-account/ y localiza "Presentaciones listas para Zoom". Haz clic en la presentación "Zoom 101" para aprender a usar la función de compartir con pantalla dividida de Zoom. Al presentar por Zoom, esta función te permite ver los Diálogos mientras tus clientas solo ven tu presentación.
	- » Si aún no tienes una membresía en Working Live, te puedes inscribir en https://marykay.workinglive.us.

### **Versión impresa del Rotafolio**

- Prepara tu carpeta para la presentación. (¡Se transforma en un tríptico!) El logotipo *Mary Kay®* deberá estar frente a tus invitadas y un panel en blanco de color rosa estará frente a ti.
- Abre las argollas de la carpeta y desliza las páginas hacia el panel rosa que debe estar de cara a ti. Cuando voltees esta página, la lista de verificación debe estar frente a ti y la frase "HOLA, BELLA" debe estar viendo hacia tu audiencia.
- Voltea las páginas a medida que hagas tu apertura, presentaciones de productos y cierre.

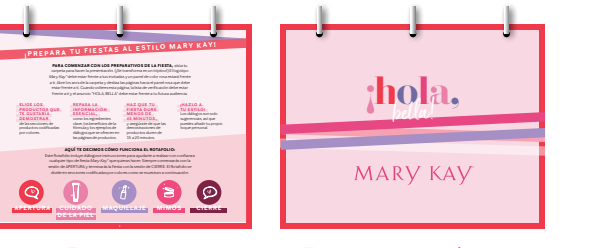

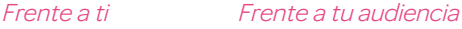

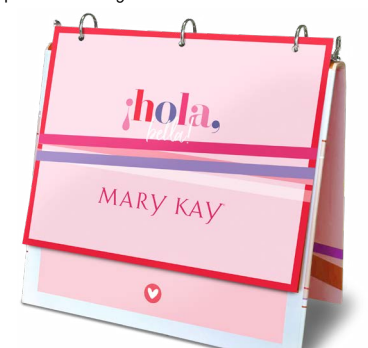

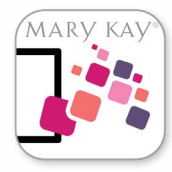

### **Rotafolio digital** *Mary Kay®*

Para tus fiestas virtuales, puedes compartir el Rotafolio digital *Mary Kay*®. Pulsa en los íconos codificados por colores para ir a esa sección del Rotafolio.

### **APERTURA**

**CUIDADO** 

**MAQUILLAJE** 

**CIERRE** 

**MIMOS** 

Las páginas para invitadas se pueden compartir vía Zoom, Facebook o Working Live, e incluyen videos para que tus invitadas los vean y obtengan más información sobre Mary Kay Ash, la oportunidad Mary Kay y los productos.

Los íconos codificados te brindan la oportunidad de navegar fácil y rápidamente a través del Rotafolio.

### **Cómo compartir el Rotafolio digital – Páginas para invitadas en tu computadora o dispositivo para tus fiestas virtuales:**

- Ve a *Mary Kay InTouch®.*
- Haz clic en el enlace del Rotafolio Páginas para invitadas *Consejos:* • *Guárdalo en tus Favoritos para usar en las próximas fiestas.* 
	- *Para mostrar solamente las Páginas para invitadas, pulsa la tecla de función (Fn) + F11 para eliminar tu dirección y barra de favoritos.*
- Comienza tu fiesta virtual en Zoom o Facebook.
- Haz clic en Compartir pantalla y elige la ventana Rotafolio Páginas para invitadas solamente.
	- » Asegúrate de hacer clic en el botón "Compartir sonido" para que el sonido se emita al compartir los videos.

### *Asegúrate de repasar y familiarizarte con cada página antes de tu fiesta virtual.*

### **Cómo usar el Rotafolio digital - Diálogos durante tu fiesta virtual**

El Rotafolio digital incluye material interactivo nuevo y actualizado, y consejos con diálogos que puedes descargar o imprimir para usar como guía al llevar a cabo tus fiestas virtuales.

### **Hay varias maneras de consultar el Rotafolio digital – Diálogos durante tu fiesta virtual:**

### **Para ver en tu teléfono o tableta:**

- Descarga la aplicación *Mary Kay® Digital Showcase* en tu teléfono o tableta.
- Abre el Rotafolio digital Diálogos.
- Consulta el Rotafolio digital Diálogos a medida que llevas a cabo tu fiesta virtual.

### **Para ver en la pantalla de tu computadora:**

- Ve a *Mary Kay InTouch®.*
- Abre el Rotafolio digital ‒ Diálogos.
- Coloca el recuadro Diálogos al extremo izquierdo o derecho de tu pantalla.
- Haz clic en el enlace de Zoom o Facebook para comenzar tu fiesta.
- Haz clic en "Compartir pantalla" y **elige la ventana Rotafolio digital - Páginas para invitadas solamente**. No compartas la pantalla del Rotafolio digital ‒ Diálogos para que tus invitadas *solo* vean las Páginas para invitadas y tú seas *la única* que vea los Diálogos.
	- » Asegúrate de hacer clic en el botón "Compartir sonido" para que el sonido se emita al compartir los videos.

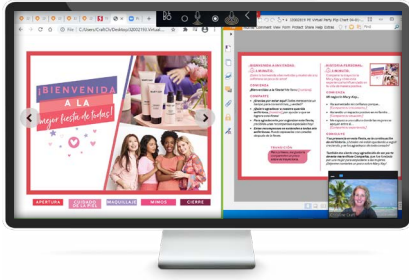

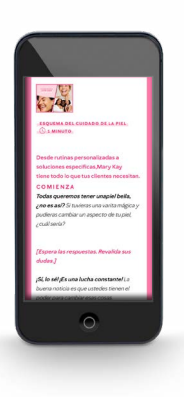

### **Si prefieres una versión impresa:**

- Abre el Rotafolio digital ‒ Diálogos en *Mary Kay InTouch®*. Haz clic en "Descargar" para imprimirlo.
- También lo puedes abrir en la aplicación *Mary Kay® Digital Showcase*; haz clic en "¡Descargar los Diálogos imprimibles aquí!" El documento Diálogos se abrirá en un formato que se puede imprimir, enviar por correo electrónico o remitir a tu proveedor de documentos impresos favorito (como Office Depot).

*Asegúrate de repasar y familiarizarte con los Diálogos antes de tu fiesta virtual.*

La Compañía otorga una licencia limitada a todas las Consultoras de Belleza Independientes Mary Kay para copiar estas páginas en relación con sus negocios Mary Kay solo en formato impreso. Estas páginas no deben modificarse de su formato original ni incorporarse a otros materiales.<br>Todas las marcas comerciales, registradas y de servicio de terceros pertenecen a sus respectiv